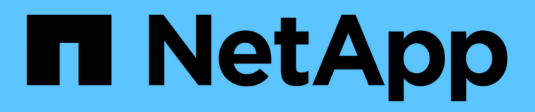

# **Fehlerbehebung**

Upgrade controllers

NetApp July 05, 2024

This PDF was generated from https://docs.netapp.com/de-de/ontap-systems-upgrade/upgrade-arl-autoapp-9151/troubleshoot\_index.html on July 05, 2024. Always check docs.netapp.com for the latest.

# **Inhalt**

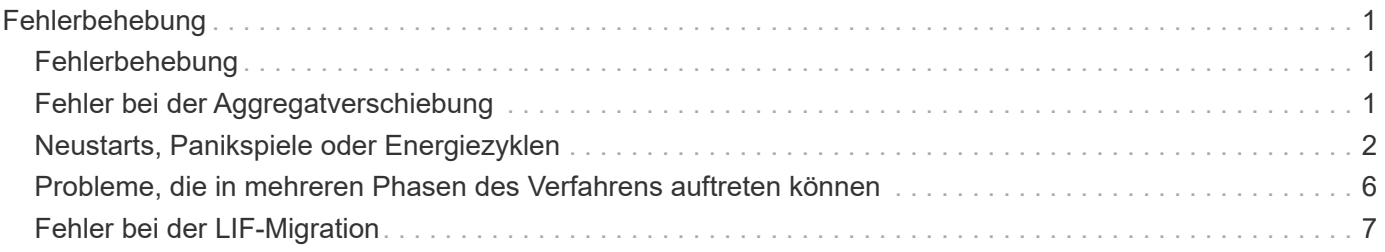

# <span id="page-2-0"></span>**Fehlerbehebung**

# <span id="page-2-1"></span>**Fehlerbehebung**

Möglicherweise ist beim Upgrade des Node-Paars ein Fehler auftritt. Der Node kann abstürzen, Aggregate werden möglicherweise nicht verschoben oder LIFs werden nicht migriert. Die Ursache des Fehlers und seiner Lösung hängt davon ab, wann der Fehler während des Aktualisierungsvorgangs aufgetreten ist.

Siehe Tabelle, in der die verschiedenen Phasen des Verfahrens im Abschnitt beschrieben werden ["Überblick](https://docs.netapp.com/de-de/ontap-systems-upgrade/upgrade-arl-auto-app-9151/overview_of_the_arl_upgrade.html) [über das ARL Upgrade"](https://docs.netapp.com/de-de/ontap-systems-upgrade/upgrade-arl-auto-app-9151/overview_of_the_arl_upgrade.html). Informationen über mögliche Ausfälle werden in der Phase des Verfahrens aufgelistet.

## <span id="page-2-2"></span>**Fehler bei der Aggregatverschiebung**

Bei der Aggregatverschiebung (ARL, Aggregate Relocation) fallen während des Upgrades möglicherweise an verschiedenen Punkten aus.

#### **Prüfen Sie, ob Aggregate Relocation Failure vorhanden sind**

Während des Verfahrens kann ARL in Phase 2, Phase 3 oder Phase 5 fehlschlagen.

#### **Schritte**

1. Geben Sie den folgenden Befehl ein und überprüfen Sie die Ausgabe:

storage aggregate relocation show

Der storage aggregate relocation show Der Befehl zeigt Ihnen, welche Aggregate erfolgreich umgezogen wurden und welche nicht, zusammen mit den Ursachen des Ausfalls.

- 2. Überprüfen Sie die Konsole auf EMS-Nachrichten.
- 3. Führen Sie eine der folgenden Aktionen durch:
	- Führen Sie die entsprechenden Korrekturmaßnahmen durch, je nach der Ausgabe des storage aggregate relocation show Befehl und Ausgabe der EMS-Nachricht.
	- Erzwingen Sie das verlagern des Aggregats oder der Aggregate mit dem override-vetoes Oder die Option override-destination-checks Option des storage aggregate relocation start Befehl.

Ausführliche Informationen zum storage aggregate relocation start, override-vetoes, und override-destination-checks Optionen finden Sie unter ["Quellen"](https://docs.netapp.com/de-de/ontap-systems-upgrade/upgrade-arl-auto-app-9151/other_references.html) Link zu den Befehlen *ONTAP 9.8: Manual Page Reference*.

#### **Aggregate, die ursprünglich auf node1 waren, gehören node4 nach Abschluss des Upgrades**

Beim Abschluss des Upgrade-Verfahrens sollte die Knoten3 der neue Home-Node von Aggregaten sein, die ursprünglich als Home-Node die Knoten1 hatten. Sie können sie nach dem Upgrade verschieben.

#### **Über diese Aufgabe**

Unter den folgenden Umständen kann es nicht gelingen, Aggregate ordnungsgemäß zu verschieben und Node 1 als Home Node anstelle von Knoten3 zu verwenden:

- In Phase 3, wenn Aggregate von node2 auf node3 verschoben werden. Einige der verlagerten Aggregate haben die Nr. 1 als Home-Node. Ein solches Aggregat könnte zum Beispiel "aggr\_Node\_1" heißen. Wenn die Verlagerung von aggr\_Node\_1 während Phase 3 fehlschlägt und eine Verlagerung nicht erzwungen werden kann, dann wird das Aggregat auf node2 zurückgelassen.
- Nach Stufe 4, wenn node2 durch node4 ersetzt wird. Wenn node2 ersetzt wird, kommt aggr\_Node\_1 mit node4 als Home-Node statt node3 online.

Sie können das falsche Eigentümerproblem nach Phase 6 beheben, wenn ein Storage-Failover aktiviert wurde, indem Sie die folgenden Schritte durchführen:

#### **Schritte**

1. Geben Sie den folgenden Befehl ein, um eine Liste der Aggregate zu erhalten:

storage aggregate show -nodes *node4* -is-home true

Informationen zur Identifizierung von Aggregaten, die nicht korrekt verschoben wurden, finden Sie in der Liste der Aggregate mit dem Home-Inhaber von node1, die Sie im Abschnitt erhalten haben ["Bereiten Sie](https://docs.netapp.com/de-de/ontap-systems-upgrade/upgrade-arl-auto-app-9151/prepare_nodes_for_upgrade.html) [die Knoten für ein Upgrade vor"](https://docs.netapp.com/de-de/ontap-systems-upgrade/upgrade-arl-auto-app-9151/prepare_nodes_for_upgrade.html) Und vergleichen Sie ihn mit der Ausgabe des obigen Befehls.

- 2. Vergleichen Sie die Ausgabe von Schritt 1 mit der Ausgabe, die Sie für Knoten 1 im Abschnitt aufgenommen haben ["Bereiten Sie die Knoten für ein Upgrade vor"](https://docs.netapp.com/de-de/ontap-systems-upgrade/upgrade-arl-auto-app-9151/prepare_nodes_for_upgrade.html) Und beachten Sie alle Aggregate, die nicht korrekt verschoben wurden.
- 3. Verschiebung der Aggregate links auf node4:

```
storage aggregate relocation start -node node4 -aggr aggr_node_1 -destination
node3
```
Verwenden Sie das nicht -ndo-controller-upgrade Parameter während dieser Verschiebung.

4. Vergewissern Sie sich, dass node3 jetzt der Haupteigentümer der Aggregate ist:

storage aggregate show -aggregate *aggr1,aggr2,aggr3…* -fields home-name

*aggr1,aggr2,aggr3…* Ist die Liste der Aggregate, die node1 als ursprünglichen Besitzer hatten.

Aggregate, die nicht über Node3 als Hausbesitzer verfügen, können mit dem gleichen Relocation-Befehl in auf node3 verschoben werden Schritt 3.

## <span id="page-3-0"></span>**Neustarts, Panikspiele oder Energiezyklen**

Das System kann in verschiedenen Phasen des Upgrades abstürzt, z. B. neu gebootet, in Panik geraten oder aus- und wieder eingeschaltet werden.

Die Lösung dieser Probleme hängt davon ab, wann sie auftreten.

#### **Neustarts, Panikzugänge oder Energiezyklen während der Vorprüfphase**

#### **Node1 oder node2 stürzt vor der Pre-Check-Phase ab, während das HA-Paar noch aktiviert ist**

Wenn node1 oder node2 vor der Pre-Check-Phase abstürzt, wurden noch keine Aggregate verschoben und die HA-Paar-Konfiguration ist noch aktiviert.

#### **Über diese Aufgabe**

Takeover und Giveback können normal fortgesetzt werden.

#### **Schritte**

- 1. Überprüfen Sie die Konsole auf EMS-Meldungen, die das System möglicherweise ausgegeben hat, und ergreifen Sie die empfohlenen Korrekturmaßnahmen.
- 2. Fahren Sie mit dem Upgrade des Node-Paars fort.

#### **Neustarts, Panikzugänge oder Energiezyklen während der ersten Ressourcenfreigabephase**

#### **Node1 stürzt während der ersten Resource-Release-Phase ab, während das HA-Paar noch aktiviert ist**

Einige oder alle Aggregate wurden von node1 in node2 verschoben und das HA-Paar ist noch aktiviert. Node2 übernimmt das Root-Volume von node1 und alle nicht-Root-Aggregate, die nicht verschoben wurden.

#### **Über diese Aufgabe**

Eigentum an Aggregaten, die verschoben wurden, sehen genauso aus wie das Eigentum von nicht-Root-Aggregaten, die übernommen wurden, da sich der Home-Eigentümer nicht geändert hat.

Wenn node1 in den eintritt waiting for giveback Status, node2 gibt alle node1 nicht-Root-Aggregate zurück.

#### **Schritte**

- 1. Nachdem node1 gestartet wurde, sind alle nicht-Root-Aggregate von node1 zurück in node1 verschoben. Sie müssen eine manuelle Aggregatverschiebung der Aggregate von node1 nach node2 durchführen: storage aggregate relocation start -node node1 -destination node2 -aggregate -list \* -ndocontroller-upgrade true
- 2. Fahren Sie mit dem Upgrade des Node-Paars fort.

#### **Node1 stürzt während der ersten Ressourcen-Release-Phase ab, während das HA-Paar deaktiviert ist**

Node2 übernimmt nicht, aber es stellt immer noch Daten aus allen nicht-Root-Aggregaten bereit.

#### **Schritte**

- 1. Knoten 1 aufbring.
- 2. Fahren Sie mit dem Upgrade des Node-Paars fort.

#### **Node2 schlägt während der ersten Phase der Ressourcenfreigabe fehl, während das HA-Paar noch aktiviert ist**

Node1 hat einige oder alle seine Aggregate in node2 verschoben. Das HA-Paar ist aktiviert.

#### **Über diese Aufgabe**

Node1 übernimmt alle node2 Aggregate sowie jedes seiner eigenen Aggregate, die auf node2 verschoben wurden. Beim Booten von node2 wird die Aggregatverschiebung automatisch abgeschlossen.

#### **Schritte**

- 1. Knoten 2 aufbring.
- 2. Fahren Sie mit dem Upgrade des Node-Paars fort.

#### **Node2 stürzt während der ersten Resource-Release-Phase ab und nachdem HA-Paar deaktiviert ist**

Node1 übernimmt nicht.

#### **Schritte**

1. Knoten 2 aufbring.

Ein Client-Ausfall tritt für alle Aggregate auf, während node2 gestartet wird.

2. Fahren Sie mit dem verbleibenden Upgrade des Node-Paars fort.

#### **Startet während der ersten Verifikationsphase neu, erzeugt eine Panik oder schaltet die Stromversorgung aus**

#### **Node2 stürzt in der ersten Überprüfungsphase ab, wobei das HA-Paar deaktiviert ist**

Node3 übernimmt nach einem Absturz nach einem node2 nicht, da das HA-Paar bereits deaktiviert ist.

#### **Schritte**

1. Knoten 2 aufbring.

Ein Client-Ausfall tritt für alle Aggregate auf, während node2 gestartet wird.

2. Fahren Sie mit dem Upgrade des Node-Paars fort.

#### **Node3 stürzt in der ersten Verifizierungsphase ab, wobei das HA-Paar deaktiviert ist**

Node2 übernimmt nicht, aber es stellt immer noch Daten aus allen nicht-Root-Aggregaten bereit.

#### **Schritte**

- 1. Knoten 3 aufbring.
- 2. Fahren Sie mit dem Upgrade des Node-Paars fort.

#### **Neustarts, Panikzucken oder Energiezyklen während der ersten Ressourcen-Wiederholen-Phase**

#### **Knoten 2 stürzt während der ersten Ressourcen-Wiederholen Phase während der Aggregat-Verschiebung ab**

Node2 hat einige oder alle seine Aggregate von node1 in node3 verschoben. Node3 stellt Daten von Aggregaten bereit, die verlagert wurden. Das HA-Paar ist deaktiviert und somit gibt es keine Übernahme.

#### **Über diese Aufgabe**

Es gibt einen Client-Ausfall für Aggregate, die nicht verschoben wurden. Beim Booten von node2 werden die Aggregate von node1 auf node3 verschoben.

#### **Schritte**

- 1. Knoten 2 aufbring.
- 2. Fahren Sie mit dem Upgrade des Node-Paars fort.

#### **Node3 stürzt während der ersten Phase zur Ressourcenrückgewinnung während der Aggregatverschiebung ab**

Falls node3 abstürzt, während node2 Aggregate zu node3 verschoben wird, wird die Aufgabe nach dem Booten von node3 fortgesetzt.

#### **Über diese Aufgabe**

Node2 dient weiterhin verbleibenden Aggregaten, doch Aggregate, die bereits in Knoten 3 verlagert wurden, begegnen ein Client-Ausfall, während node3 gebootet wird.

#### **Schritte**

- 1. Knoten 3 aufbring.
- 2. Führen Sie das Controller-Upgrade fort.

#### **Neustarts, Panikspiele oder Energiezyklen während der Nachprüfphase**

#### **Node2 oder node3 stürzt während der Post-Check-Phase ab**

Das HA-Paar ist deaktiviert, damit dies keine Übernahme ist. Es gibt einen Client-Ausfall für Aggregate, die zum neu gebooteten Node gehören.

#### **Schritte**

- 1. Bringen Sie den Node hoch.
- 2. Fahren Sie mit dem Upgrade des Node-Paars fort.

#### **Neustarts, Panikzucken oder Energiezyklen während der zweiten Ressourcenfreigabephase**

#### **Node3 stürzt während der zweiten Resource-Release-Phase ab**

Wenn node3 abstürzt, während node2 Aggregate verschoben, wird die Aufgabe nach dem Booten von node3 fortgesetzt.

#### **Über diese Aufgabe**

Node2 dient weiterhin verbleibenden Aggregaten, doch Aggregate, die bereits in Node3 verlagert wurden, und Node3 eigene Aggregate stoßen auf Client-Ausfälle, während Node3 gebootet wird.

#### **Schritte**

- 1. Knoten 3 aufbring.
- 2. Fahren Sie mit dem Controller-Upgrade fort.

#### **Node2 stürzt während der zweiten Resource-Release-Phase ab**

Wenn node2 während der Aggregatverschiebung abstürzt, wird node2 nicht übernommen.

#### **Über diese Aufgabe**

Node3 dient weiterhin den Aggregaten, die verschoben wurden, doch die Aggregate von node2 stoßen auf Client-Ausfälle.

#### **Schritte**

- 1. Knoten 2 aufbring.
- 2. Fahren Sie mit dem Controller-Upgrade fort.

#### **Startet während der zweiten Verifikationsphase neu, erzeugt eine Panik oder schaltet die Stromversorgung aus**

#### **Node3 stürzt während der zweiten Verifikationsphase ab**

Wenn während dieser Phase node3 abstürzt, wird die Übernahme nicht ausgeführt, da das HA-Paar bereits deaktiviert ist.

#### **Über diese Aufgabe**

Es gibt einen Client-Ausfall für alle Aggregate, bis node3 neu startet.

#### **Schritte**

- 1. Knoten 3 aufbring.
- 2. Fahren Sie mit dem Upgrade des Node-Paars fort.

#### **Node4 stürzt während der zweiten Verifikationsphase ab**

Wenn node4 während dieser Phase abstürzt, wird die Übernahme nicht durchgeführt. Node3 stellt Daten aus den Aggregaten bereit.

#### **Über diese Aufgabe**

Es gibt einen Ausfall für nicht-Root-Aggregate, die bereits verschoben wurden, bis node4 neu startet.

#### **Schritte**

- 1. bringen sie node4 auf.
- 2. Fahren Sie mit dem Upgrade des Node-Paars fort.

### <span id="page-7-0"></span>**Probleme, die in mehreren Phasen des Verfahrens auftreten können**

Einige Probleme können in verschiedenen Phasen des Verfahrens auftreten.

#### **Unerwartete Ausgabe des "Storage Failover show"-Befehls**

Wenn während der Prozedur der Node, der alle Daten hostet, "Panik und" oder versehentlich neu gebootet wird, wird möglicherweise die unerwartete Ausgabe für den angezeigt storage failover show Befehl vor und nach dem Neubooten, Panic oder aus- und Wiedereinschalten.

#### **Über diese Aufgabe**

Möglicherweise wird eine unerwartete Ausgabe von der angezeigt storage failover show Befehl in Phase 2, Stufe 3, Stufe 4 oder Stufe 5.

Das folgende Beispiel zeigt die erwartete Ausgabe von storage failover show Befehl, wenn auf dem

Node, der alle Datenaggregate hostet, kein Neubooten oder "Panic" erfolgt:

```
cluster::> storage failover show
                   Takeover
Node Partner Possible State Description
------- -------- --------- -----------------
node1 node2 false Unknown
node2 node1 false Node owns partner aggregates as part of the
non-disruptive head upgrade procedure. Takeover is not possible: Storage
failover is disabled.
```
Das folgende Beispiel zeigt die Ausgabe von storage failover show Befehl nach einem Neubooten oder Panic:

cluster::> storage failover show Takeover Node Partner Possible State Description ------- -------- --------- ---------------- node1 node2 - Unknown node2 node1 false Waiting for node1, Partial giveback, Takeover is not possible: Storage failover is disabled

Obwohl die Ausgabe sagt, dass sich ein Node im teilweise Giveback befindet und der Storage-Failover deaktiviert ist, können Sie diese Meldung ignorieren.

#### **Schritte**

Es ist keine Aktion erforderlich. Fahren Sie mit dem Upgrade des Node-Paars fort.

## <span id="page-8-0"></span>**Fehler bei der LIF-Migration**

Nach der Migration der LIFs sind diese nach der Migration in Phase 2, Phase 3 oder Phase 5 möglicherweise nicht online.

#### **Schritte**

1. Vergewissern Sie sich, dass die MTU-Port-Größe mit der Größe des Quell-Nodes identisch ist.

Wenn beispielsweise die MTU-Größe des Cluster-Ports am Quell-Node 9000 ist, sollte sie auf dem Ziel-Node 9000 sein.

2. Überprüfen Sie die physische Konnektivität des Netzwerkkabels, wenn der physische Status des Ports lautet down.

#### **Copyright-Informationen**

Copyright © 2024 NetApp. Alle Rechte vorbehalten. Gedruckt in den USA. Dieses urheberrechtlich geschützte Dokument darf ohne die vorherige schriftliche Genehmigung des Urheberrechtsinhabers in keiner Form und durch keine Mittel – weder grafische noch elektronische oder mechanische, einschließlich Fotokopieren, Aufnehmen oder Speichern in einem elektronischen Abrufsystem – auch nicht in Teilen, vervielfältigt werden.

Software, die von urheberrechtlich geschütztem NetApp Material abgeleitet wird, unterliegt der folgenden Lizenz und dem folgenden Haftungsausschluss:

DIE VORLIEGENDE SOFTWARE WIRD IN DER VORLIEGENDEN FORM VON NETAPP ZUR VERFÜGUNG GESTELLT, D. H. OHNE JEGLICHE EXPLIZITE ODER IMPLIZITE GEWÄHRLEISTUNG, EINSCHLIESSLICH, JEDOCH NICHT BESCHRÄNKT AUF DIE STILLSCHWEIGENDE GEWÄHRLEISTUNG DER MARKTGÄNGIGKEIT UND EIGNUNG FÜR EINEN BESTIMMTEN ZWECK, DIE HIERMIT AUSGESCHLOSSEN WERDEN. NETAPP ÜBERNIMMT KEINERLEI HAFTUNG FÜR DIREKTE, INDIREKTE, ZUFÄLLIGE, BESONDERE, BEISPIELHAFTE SCHÄDEN ODER FOLGESCHÄDEN (EINSCHLIESSLICH, JEDOCH NICHT BESCHRÄNKT AUF DIE BESCHAFFUNG VON ERSATZWAREN ODER -DIENSTLEISTUNGEN, NUTZUNGS-, DATEN- ODER GEWINNVERLUSTE ODER UNTERBRECHUNG DES GESCHÄFTSBETRIEBS), UNABHÄNGIG DAVON, WIE SIE VERURSACHT WURDEN UND AUF WELCHER HAFTUNGSTHEORIE SIE BERUHEN, OB AUS VERTRAGLICH FESTGELEGTER HAFTUNG, VERSCHULDENSUNABHÄNGIGER HAFTUNG ODER DELIKTSHAFTUNG (EINSCHLIESSLICH FAHRLÄSSIGKEIT ODER AUF ANDEREM WEGE), DIE IN IRGENDEINER WEISE AUS DER NUTZUNG DIESER SOFTWARE RESULTIEREN, SELBST WENN AUF DIE MÖGLICHKEIT DERARTIGER SCHÄDEN HINGEWIESEN WURDE.

NetApp behält sich das Recht vor, die hierin beschriebenen Produkte jederzeit und ohne Vorankündigung zu ändern. NetApp übernimmt keine Verantwortung oder Haftung, die sich aus der Verwendung der hier beschriebenen Produkte ergibt, es sei denn, NetApp hat dem ausdrücklich in schriftlicher Form zugestimmt. Die Verwendung oder der Erwerb dieses Produkts stellt keine Lizenzierung im Rahmen eines Patentrechts, Markenrechts oder eines anderen Rechts an geistigem Eigentum von NetApp dar.

Das in diesem Dokument beschriebene Produkt kann durch ein oder mehrere US-amerikanische Patente, ausländische Patente oder anhängige Patentanmeldungen geschützt sein.

ERLÄUTERUNG ZU "RESTRICTED RIGHTS": Nutzung, Vervielfältigung oder Offenlegung durch die US-Regierung unterliegt den Einschränkungen gemäß Unterabschnitt (b)(3) der Klausel "Rights in Technical Data – Noncommercial Items" in DFARS 252.227-7013 (Februar 2014) und FAR 52.227-19 (Dezember 2007).

Die hierin enthaltenen Daten beziehen sich auf ein kommerzielles Produkt und/oder einen kommerziellen Service (wie in FAR 2.101 definiert) und sind Eigentum von NetApp, Inc. Alle technischen Daten und die Computersoftware von NetApp, die unter diesem Vertrag bereitgestellt werden, sind gewerblicher Natur und wurden ausschließlich unter Verwendung privater Mittel entwickelt. Die US-Regierung besitzt eine nicht ausschließliche, nicht übertragbare, nicht unterlizenzierbare, weltweite, limitierte unwiderrufliche Lizenz zur Nutzung der Daten nur in Verbindung mit und zur Unterstützung des Vertrags der US-Regierung, unter dem die Daten bereitgestellt wurden. Sofern in den vorliegenden Bedingungen nicht anders angegeben, dürfen die Daten ohne vorherige schriftliche Genehmigung von NetApp, Inc. nicht verwendet, offengelegt, vervielfältigt, geändert, aufgeführt oder angezeigt werden. Die Lizenzrechte der US-Regierung für das US-Verteidigungsministerium sind auf die in DFARS-Klausel 252.227-7015(b) (Februar 2014) genannten Rechte beschränkt.

#### **Markeninformationen**

NETAPP, das NETAPP Logo und die unter [http://www.netapp.com/TM](http://www.netapp.com/TM\) aufgeführten Marken sind Marken von NetApp, Inc. Andere Firmen und Produktnamen können Marken der jeweiligen Eigentümer sein.